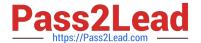

## RHCE<sup>Q&As</sup>

Red Hat Certified Engineer — RHCE

### Pass RedHat RHCE Exam with 100% Guarantee

Free Download Real Questions & Answers PDF and VCE file from:

https://www.pass2lead.com/rhce.html

100% Passing Guarantee 100% Money Back Assurance

Following Questions and Answers are all new published by RedHat
Official Exam Center

- Instant Download After Purchase
- 100% Money Back Guarantee
- 365 Days Free Update
- 800,000+ Satisfied Customers

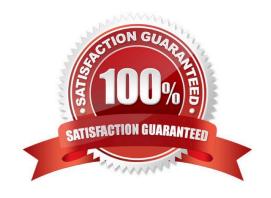

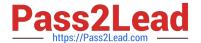

#### **QUESTION 1**

**SIMULATION** 

Connect to the email server and send email to admin, and it can be received by harry.

A. explanation

Correct Answer: A

# vim /etc/aliases
admin: harry

# newaliases

#### **QUESTION 2**

**SIMULATION** 

There were two systems:

system1, main system on which most of the configuration take place

system2, some configuration here

Configure selinux.

Configure your systems that should be running in Enforcing.

A. explanation

Correct Answer: A

# # vim /etc/selinux/config SELINUX=enforcing

After reboot and verify with this command

## # getenforce

2024 Latest pass2lead RHCE PDF and VCE dumps Download

#### **QUESTION 3**

**SIMULATION** 

Prevent Mary from performing user configuration tasks in your system.

A. explanation

Correct Answer: A

Modify the /etc/cron.deny, add: [root@server1 ~]# cat /etc/cron.deny mary

#### Conclusions:

1. I find that it is common to add various service access limits in the exam RHCE. The exercises like: require one network segment can be accessed another network segments can not be accessed, the following are some conclusions for

various service:

tcp\_wrappers:/etc/hosts.allow,/etc/hosts.deny

tcp\_wrappers can filter the TCP\\'s accessing service. TCP whether has the filtering function which depends on this service whether use the function library of tcp\_wrappers, or this service whether has the xinetd process of starting function of

tcp\_wrappers. tcp\_wrappers\\'s main configuration file is /etc/hosts.allow,/etc/ hosts.deny.

And the priority of the documents in hosts. allow is higher than hosts. deny. Visit will be passed if no match was found.

sshd,vsftpd can use the filtering service of tcp\_wrappers.

Configuration example:

sshd:.example.com 192.168.0. 192.168.0.0/255.255.255.0 150.203. EXCEPT 150.203.6.66

#### Notice:

The two configuration files\\' syntax can refer to hosts\_access (5) and hosts\_options(5) sshd\_config There are four parameters in this configuration file: DenyUsers, AllowUsers, DenyGroups, AllowGroups, they are used to limit some users or

user groups to proceed Remote Login through the SSH. These parameters\\' priority level is DenyUsers->AllowUsers->DenyGroups->AllowGroups Configuration example:

AllowUsers tim rain@192.168.1.121 kim@\*.example.com

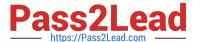

#### httpd Service

Through the /etc/httpd/conf/httpd.conf in parameters, can add to control the url access. Just as:

```
CVirtualHost *:80>
DocumentRoot /var/http/virtual

ServerName www1.example.com

CDirectory /var/http/virtual/limited>
Options Indexes MultiViews FollowSymlinks
order deny,allow
deny from all
allow from 192.168.0.

C/Directory>
C/VirtualHost>
```

#### Notice:

So pay attention, deny\\'s and allow\\'s priority level in order deny, allow is: the backer has the higher priority level. But here, allow\\'s priority has a higher priority level.

nfs Service

nfs service directly control the visits through file /etc/exports, just as:

samba Service

Parameter hosts allow in /etc/samba/smb.conf which is used as Access Control, just as:

```
hosts allow = 192.168.0. 192.168.1.0/255.255.255.0 .example.com
```

2.

2024 Latest pass2lead RHCE PDF and VCE dumps Download

Paying attention to use Mount parameters: \_netdev,defaults when you are mounting ISCSI disk.

3.

Stop the NetworkManager /etc/init.d/NetworkManager stop chkconfig NetworkManager off

4.

When you are deploying ifcfg-ethX, add parameters: PEERDNS=no

5.

Empty the firewall in RHCSA RHCE:

6.

Narrow Iv steps:

7.

Mount the using command - swap which is newly added in /etc/fstab

8.

If Verification is not passed when you are installing software, can import public key: rpm import /etc/pki/rpm.../...release and so on. In yum.repo, you also can deploy gpgkey, for example, gpgkey=/etc/pki/rpm.../...release

9.

When you are using "Find" command to search and keep these files, paying attention to use cp -a to copy files if you use user name and authority as your searching methods.

```
iptables -F
```

iptables -X

iptables -Z

/etc/init.d/iptables save

2024 Latest pass2lead RHCE PDF and VCE dumps Download

```
1.umount /dev/mapper/lv
2.e2fsck -f /dev/mapper/lv
3.resize2fs /dev/mapper/lv 100M
4.lvreduce -L 50M /dev/mapper/lv
5.mount -a
```

#### **QUESTION 4**

**SIMULATION** 

**RHCE Test Configuration Instructions** 

Information for the two systems you will use in test is the following:

system1.group3.example.com: is one of the main sever. system2.group3.example.com: mainly used as a client.

Password for both of the two systems is atenorth

System\\'s IP is provided by DHCP, you can regard it as normal, or you can reset to Static IP in accordance with the following requirements:

system1.group3.example.com: 172.24.3.5

system2.group3.example.com: 172.24.3.10 The subnet mask is 255.255.255.0 Your system is a member of DNS domain group3.example.com. All systems in DNS domain group3.example.com are all in subnet 172.24.3.0/255.255.255.0, the same all systems in this subnet are also in group3.example.com, unless

specialized, all network services required to be configured can be accessed by systems of domain group3.

host.group3.example.com provides a centralized authentication service domain

GROUP3.EXAMPLE.COM, both system1 and system2 have already been pre-configured to be the client for this domain, this domain provides the following user account:

```
krishna (password: atenorth)
sergio (password: atenorth)
kaito (password: atenorth)
```

Firewall is enabled by default, you can turn it off when deemed appropriate, other settings about firewall may be in separate requirements.

Your system will be restarted before scoring, so please ensure that all modifications and service configurations you made still can be operated after the restart without manual intervention, virtual machine instances of all examinations must be

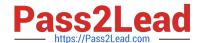

2024 Latest pass2lead RHCE PDF and VCE dumps Download

able to enter the correct multi-user level after restart without manual assistance, it will be scored zero if the test using virtual machine system cannot be restarted or be properly restarted. Corresponding distribution packages for the testing

using operating system Red Hat Enterprise Linux version can be found in the following link:

http://server1.group3.example.com/rhel

Part of the requirements include host security, ensure your host security limit does not prevent the request to allow the host and network, although you correctly configured the network service but would have to allow the host or network is

blocked, this also does not score.

You will notice that some requirements which clearly do not allow services be accessed by service domain my133t.org, systems of this domain are in subnet 172.25.1.0/252.255.255.0, and systems of these subnets also belong to my 133t.org

domain.

PS: Notice that some test questions may depend on other exam questions, for example, you might be asked to perform a series of restrictions on a user, but this user creation may be required in other questions. For convenient identification,

each exam question has some radio buttons to help you identify which questions you have already completed or not completed. Certainly, you do not need to care these buttons if you don\\'t need them.

Create a script

Create a script named /root/foo.sh on the system1, make it provide the following characteristics:

1.

When running /root/foo.sh redhat, the output is fedora

2.

When running /root/foo.sh fedora, the output is redhat

3.

When there is no parameter or parameter is not redhat or fedora, the following information will be generated by the error output: /root/foo.sh redhat:fedora

A. explanation

Correct Answer: A

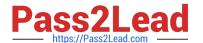

```
cd ~
vim foo.sh
#~/bin/bash
case $1 in
      redhat)
              echo fedora
       fedora)
              echo redhat
              ;;
              echo 'root/foo.sh redhat:fedora'
esac
:wq
chmod +x foo.sh
./foo.sh redhat
./foo.sh fedora
./foo.sh 1
```

#### **QUESTION 5**

#### **SIMULATION**

Arrange a web service address is: http://serverX.example.com, X is the number of your exam machine. Deploy it in accordance with the following requirements: Download ftp //instructor.example.com/pub/rhce/server.html Cannot do any modification to file document server.html Rename file document server.html as index.html Copy the file document server.html to DocumentRoot

A. explanation

Correct Answer: A

RHCE VCE Dumps

RHCE Practice Test RHCE Exam Questions